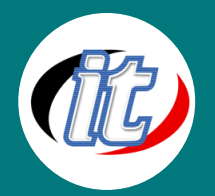

# **Basic Microsoft Project 2016/2019 พื้นฐาน**

Microsoft Proiect 2016

Microsoft Project 2016 เป็นโปรแกรมสำเร็จรูปที่ใช้ในการบริหารโครงการต่างๆ ให้เป็นไปอย่ำงที่ผู้ท ำโครงกำรนั้นต้องกำร สำมำรถวำงแผนควบคุม ติดตำมควำม ้คืบหน้า การกำหนดระยะเวลา ทั้งแบบโครงการเดียวและหลายๆ โครงการ พร้อมๆ กัน เรำสำมำรถรู้และตรวจสอบได้ทันที่ว่ำแผนงำนต่ำงๆ นั้นจะเสร็จ

เมื่อใด หรือต้องกำรเทียบระหว่ำงแผนงำนที่วำงแผนไว้กับที่เกิดขึ้นจริงว่ำแตกต่ำงกันเพียงใด และสำมำรถที่จะดู ้รายงานของค่าใช้จ่ายเท่าใดที่เกิดขึ้นได้ เพื่อดูว่าเกินไปจากงบประมาณที่วางแผนไว้หรือไม่ การทำ Report ใน หลำยๆ รูปแบบ เป็นต้น โปรแกรมนี้จะช่วยในกำรบริกำรโครงสร้ำง ผู้ใช้งำนทุกท่ำนสำมำรถบริหำรงำน ตลอดจน กำรจัดกำรกับโครงกำรต่ำงๆ ได้อย่ำงมีประสิทธิภำพ ด ำเนินกำรสอนโดย อำจำรย์ผู้มีประสบกำรณ์ด้ำนนี้โดยตรง

่ ในหลักสูตรนี้จะแนะนำฟีเจอร์และความสามารถใหม่ๆ ใน Microsoft Project 2016 เวอร์ชั่นล่าสุดที่ได้รับความ นิยมในปจัจุบนั ผู้เข้ำอบรมจะได้เรียนรู้ผ่ำน Workshop มำกมำยที่ต่ำงผู้สอนเตรียมมำถ่ำยทอด เพื่อให้ผู้เรียน ี สามารถนำความรู้ที่ได้รับไปต่อยอดเรียนรู้ในขั้นสูง หรือนำไปสร้างผลงานของตนเองได้อย่างมั่นใจยิ่งขึ้น

## **วัตถุประสงค์:**

- o รู้จักองค์ประกอบพื้นฐำนของ Microsoft Project 2016 และควำมสำมำรถใหม่ๆ
- $\,\circ\,$  เรียนรู้และเข้าใจการสร้างโปรเจ็กต์และกำหนดค่าพื้นฐานเบื้องต้นได้
- o เข้ำใจกำรสร้ำง Task หรือกิจกรรมต่ำงๆ ในโครงกำร
- $\,\circ\,\,$  เรียนรู้และเข้าใจการใส่ทรัพยากร (Resoucres) ลงในโครงการเพื่อคำนวณค่าใช้จ่านโครงการได้
- o เรียนรู้กำรติดตำมควำมก้ำวหน้ำของโครงกำรได้
- <sup>o</sup> เรียนรู้กำรดูสำยงำนวิกฤติ (Critical path, task) ของโครงกำรและเขำ้ใจแนวทำงกำรแกป้ ญั หำได้
- o เรียนรู้กำรออกรำยงำนพื้นฐำนแบบต่ำงๆ ในโครงกำรได้
- o เรียนรู้ผ่ำน Workshop จริงอีกมำกมำย

## **กลุ่มเป้าหมาย:**

- o นักเรียนนักศึกษำ
- o ครู อำจำรย์ วิทยำกรที่สนใจ
- o นักวิชำกำร นักไอที หรือผู้ดูและระบบ
- o ตลอดจนผู้สนใจทั่วไปที่สนใจกำรใช้งำนโปรแกรม Microsoft Project 2016

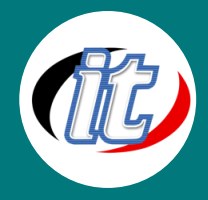

## **ความรู้พื้นฐาน:**

- o ใช้งำนคอมพิวเตอร์พื้นฐำนบนระบบปฎิบัติกำรวินโดว์ได้
- o เคยใช้งำนชุด Office ของ Microsoft Office เวอร์ชั่นก่อนมำก่อน
- o ใช้งำนอินเตอร์เน็ตและเว็บไซต์พื้นฐำนได้
- o ติดตั้ง / ลบโปรแกรมพื้นฐำนบนระบบปฎิบัติกำรวินโดว์ได้

## **ระยะเวลาในการอบรม:**

o 12 ชั่วโมง (2 วัน)

### **ราคาคอร์สอบรม:**

o 6,500 บำท / คน (รำคำนี้ยังไม่ได้รวมภำษีมูลค่ำเพิ่ม)

## **วิทยากรผู้สอน:**

o อำจำรย์สำมิตร โกยม และทีมงำน

## **เนื้อหาการอบรม:**

## **บทที่1เริ่มต้นกบั Microsoft Project 2016**

- o รู้จักควำมสำมำรถใหม่ๆ ของ Microsoft Project 2016
- o เริ่มต้นสร้ำงโครงกำรอย่ำงถูกต้อง
- o แนวคิดกำรวำงแผนโครงกำรด้วย Microsoft Project 2016
- o สภำพแวดล้อมและเครื่องมือต่ำง ๆ ใน Microsoft Project 2016
- $\circ$  การกำหนดเครื่องมือบน Ribbon
- o กำรตั้งค่ำต่ำงใน File Tab และ Backstage View
- o การทำงานกับมุมมองและสกอร์บาร์
- o การทำงานกับเมนูลัด (Quick Access Toolbar)
- o การทำงานกับ Entry bar
- $\circ$  การทำงานกับ Status bar
- o กำรใช้งำน Touch Mode บนอุปกรณ์พกพำเช่น มือถือและ Tablet

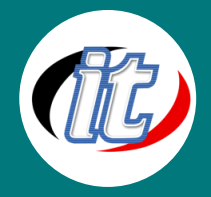

## **บทที่ 2 พื้นฐานการสร้างโครงการ**

- o กำรเปิดใช้งำนโปรเจ็กต์ที่สร้ำงไว้
- o กำรปิดโปรเจ็กต์เมื่อเลิกใช้
- o กำรเริ่มต้นสร้ำงโปรเจ็กต์ใหม่
- o กำรบันทึกโปรเจ็กต์ที่สร้ำง
- o เปลี่ยนมุมมองในโปรเจ็กต์แบบต่ำงๆ
- o วางแผนการทำงานในโปรเจ็กต์
- o การสร้างปภิทินโครงการและนำไปใช้
- $\,\circ\,$  การแชร์ปฏิทินโครงการไว้สำหรับโครงการอื่นๆ
- o กำรก ำหนดข้อมูลบน Time Scale แบบต่ำงๆ
- o กำรก ำหนดกำรแสดงผลของ Gantt Chart บน Time Scale
- o กำรแสดงผลบน Time line

### **บทที่3 การทา งานกบักิจกรรมในโครงการ(Task)**

- o กำรสร้ำงกิจกรรมใหม่
- o กำรแก้ไขและลบกิจกรรมที่สร้ำงไว้
- o กำรแทรกกิจกรรมใหม่เข้ำไปในกิจกรรมเดิม
- $\circ$  ป้อนระยะเวลาของกิจกรรม (Duration)
- o ก ำหนด Task หลัก (Summary Task) และ Task ย่อย (Sub task) ในโครงกำรได้
- o กำรลิงก์กิจกรรมแบบต่ำง ๆ
- $\circ$  การกำหนด Milestones ในกิจกรรม
- o กำรใส่ข้อควำม Notes ในกิจกรรมไว้เพื่อเตือนรำยละเอียดเพิ่มเติม

#### **บทที่ 4 การจัดการทรัพยากร (Resources) ในโครงการ**

- o รู้จักทรัพยำกร และกำรแบ่งประเภททรัพยำกรในโครงกำร
- o สร้ำงตำรำงเก็บข้อมูลทรัพยำกร (Resources sheet)
- o สร้ำงข้อมูลทรัพยำกรแบบวัสดุ แรงงำน และค่ำใช้จ่ำยคงที่ (fixed cost)
- o ก ำหนดปฎิทินให้กับทรัพยำกรที่สร้ำง
- ้ กำหนดค่าแรง และค่าใช้จ่ายในทรัพยากรแต่ละประเภท

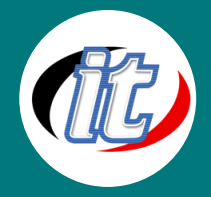

#### **บทที่ 5 การก าหนดทรัพยากร (Resources) ให้กบักิจกรรม (Task) ในโครงการ**

- o รู้จักประเภทของงำนแบบ fixed cost , fixed duration และ fixed unit
- o กำรตั้งค่ำประเภทของงำนให้สอดคล้องกับโครงกำรที่ท ำ
- $\circ$  การกำหนดทรัพยากรให้กับกิจกรรมย่อยแต่ละตัว
- o ก ำหนดค่ำใช้จ่ำยให้กับทรัพยำกรที่เป็นค่ำใช้จ่ำยคงที่
- o แสดงตำรำงค ำนวนค่ำใช้จ่ำย (Cost) ที่เกิดขึ้นในโครงกำร
- o กำรงำนกับมุมมอง Team Planner เพื่อแสดงผลข้อมูลทรัพยำกรให้ทีมงำนได้เห็นพร้อมกัน

#### **บทที่6 การติดตามงานและอพัเดทความก้าวหน้าโครงการ(Tracking Project)**

- o ก ำหนด Baselines อย่ำงถูกต้องในโครงกำร
- o อัพเดทกิจกรรมหลำยๆ กิจกรรมพร้อมกันในโครงกำร
- o อัพเดทกิจกรรมแยกเฉพำะกิจกรรมที่เลือก
- o ก ำหนด Status date ของโครงกำร
- ้ เริ่มติดตามโครงการด้วยการกำหนดความก้าวหน้าแบบ %Complete
- o แสดงข้อมูล %Complete และ %Work Complete
- ้ แสดงค่าใช้จ่ายที่วางแผน และค่าใช้จ่ายจริงที่เกิดขึ้นจากการกำหนดความก้าวหน้า
- o เปลี่ยนมุมมองแสดงควำมก้ำวหน้ำโครงกำร (Tracking gantt)
- ่ อัพเดท Baseline ใหม่และกำหนดความก้าวหน้ารอบถัดไป
- ์ ดูความสำเร็จภาพรวม และความล่าช้าต่าง ๆ ที่เกิดขึ้นในโครงการ

#### **บทที่7 การจดัการสายงานวิกฤติของโครงการ(Critical task in project)**

- o รู้จักกับสำยงำนวิกฤติ
- o กำรตั้งค่ำ Gantt Chart view เพื่อแสดงสำยงำนวิกฤติ
- o ตั้งค่ำกำรแสดงผลข้อมูลบน Gantt Chart
- $\,\circ\,\,$  ปรับรูปแบบการแสดงผล Gantt Chart ให้เหมาะสมกับการทำงาน
- <sup>o</sup> แนวทำงกำรแกป้ ญั หำเพอ่ืไมใ่ หก้ระทบกบัสำยงำนวกิฤติ
- o กำรตั้งค่ำแสดงผลกิจกรรมที่เป็นสำยงำนวิกฤติ ให้เป็นสีแดง เพื่อง่ำยต่อกำรติดตำม

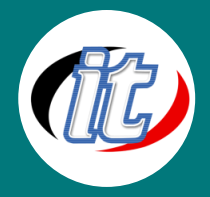

#### **บทที่ 8 การจดัการค่าใช้จ่าย (Cost) ในโครงการ**

- o กำรแสดงมุมมองค่ำใช้จ่ำย (Cost) ในโครงกำรทั้งหมด
- o วิเครำะห์ค่ำใช้จ่ำยที่เกิดขึ้น ว่ำเหมำะสมตำมแผนงำนหรือไม่
- o ดูค่ำใช้จ่ำยแยกตำมประเภท Resource
- o ดูค่ำใช้จ่ำยผ่ำนกรำฟแยกตำมประเภท Resource
- o กำรแสดงค่ำใช้จ่ำยผ่ำนเครื่องมือ Earn Value
- $\circ$  การนำข้อมูลค่าใช้จ่ายไปใช้ใน Microsoft Excel
- o กำรวิเครำะห์ค่ำใช้จ่ำยผ่ำน Excel ด้วย Pivot Table
- o การแก้ป<sup>ั</sup>ญหาค่าใช้จ่ายที่เกิดขึ้นในโครงการทั้งหมด

#### **บทที่ 9 การแสดงรายงาน**

- o รู้จักรำยงำนแบบต่ำง ๆ ในโครงกำร
- o กำรแสดงรำยงำนภำพรวมโครงกำร
- o กำรแสดงรำยงำนค่ำใช้จ่ำยโครงกำร
- o กำรแสดงรำยกำรเวลำและควำมก้ำวหน้ำโครงกำร
- o กำรปรับแต่งรำยงำนให้เหมำะสมกับกำรพิมพ์ออกมำใช้งำน

#### **บทที่10 ทิปและทริคการใช้งาน (Tips and Tricks)**

- o กำรใช้งำนคีย์ลัด (Shortcut Keyboard)
- o การตั้งค่า Template เพื่อนำมาใช้งานซ้ำ
- o กำรตั้งค่ำแชร์ปฎิทินและทรัพยำกรโครงกำรเพื่อใช้กับโครงกำรอื่น
- o เทคนิคอื่น ๆ เพิ่มเติมที่ช่วยเพิ่มประสิทธิภาพการทำงาน